# **HP WDB Quick Start Guide**

This guide introduces you to the basic commands of the HP WDB debugger, an HP-supported implementation of the GDB debugger.

**Abbreviations:** You can abbreviate any command to its shortest unambiguous form.

**Getting help:** Use the help command to get online information about commands.

#### **To Start the Debugger**

Enter the gdb command at <sup>a</sup> shell prompt, with the executable name as argument (you must have /opt/langtools/bin in your path):

% **gdb a.out**

HP provides a Visual Interface with both graphical and terminal modes based on Vim 5.7 and WDB. To start the graphical interface:

% **/opt/langtools/bin/vdb a.out**

To start the Visual Interface in terminal user interface mode:

% **/opt/langtools/bin/vdb -tui a.out**

To start the debugger with the original terminal user interface (TUI), use the -tui option. To start the debugger in XDB compatibility mode, which allows you to use many XDB commands, use the -xdb option. You may use both:

% **gdb -tui -xdb a.out**

To debug <sup>a</sup> core file, type the executable name, then the core file name:

% **gdb a.out core**

To attach to <sup>a</sup> running process, specify the executable name, then the process ID:

% **gdb a.out** *process\_id*

## **To Start the Target Program**

Set <sup>a</sup> breakpoint on the main program (or the location where you wish to start debugging), then use the run command to run the program up to that point:

(gdb) **b main** (gdb) **<sup>r</sup>**

You can specify command-line arguments to run as well as redirect input or output. The syntax is as follows:

r [*args*] [< *infile*] [> *outfile*]

#### **To Restart the Target Program**

Use the run command:

(gdb) **<sup>r</sup>**

#### **To Interrupt the Target Program**

Use Control-C.

#### **To View Source Code**

Use the list command to display the source code surrounding the current location.

(gdb) **l**

Subsequent list commands show subsequent sections of source code. A minus sign (-) after the command shows previous sections of code. Use l *linenum* or <sup>l</sup> *filename*:*linenum* to display source around <sup>a</sup> given line number, and <sup>l</sup> *func* to display source around <sup>a</sup> given function.

## **To Fix and Continue Debugging Source Code**

Fix and Continue allows you to see the results of changes you make to a program without having to re-compile and re-link the entire program. To use Fix and Continue, you must set your terminal type to hpterm. To edit <sup>a</sup> program and see the results, stop your program at a breakpoint and type:

(gdb) **edit**

This command opens a new terminal window with the source file ready for editing. Make any changes to your code, save the changes and exit the editor.

Use the fix command to re-compile your program and see the results of your changes:

(gdb) **fix**

**Note**: You must rebuild your program after you use the fix command because the changes you make a temporarily patched into the executable image. The changes are lost when you exit the debugger or you load a different executable.

# **To View Assembly Code**

Use the disassemble command to get a disassembly display of the current function or a named function:

(gdb) **disas sum**

In the TUI, use the list command to return to the source display from the disassembly display. Copyright 
© 2001 Hewlett-Packard Company v 3.0 **http://wateral.company v 3.0 in the unital conduct of the USASSETION** of the unital Company v 3.0 **i wat** 

# **To Step Through Code**

Use the step command to step *into* called functions:

(gdb) **<sup>s</sup>**

Use the next command to step *over* called functions:

(gdb) **n**

Use stepi (si) and nexti (ni) to step by instruction.

# **To Continue Execution**

Use the continue command to run the program until it completes or until a breakpoint or watchpoint is reached:

(gdb) **<sup>c</sup>**

Use finish to continue to the end of the current function. Use until *location* to continue to a particular location.

# **To Set a Breakpoint**

Use the break command. On a function:(gdb) **b sum** On a line number:(gdb) **b 25** On an offset from the current line:(gdb) **b +9** (gdb) **b -1** On a line number in a given file: (gdb) **b myfile.c:45** On a memory address (use \*): (gdb) **b \*0x2324**

# **To Set a Watchpoint**

Use the watch command to set a watchpoint on a variable:

(gdb) **wat x**

#### **To List Breakpoints and Watchpoints**

Use info break or info watch to ge<sup>t</sup> <sup>a</sup> list of all breakpoints and watchpoints:

(gdb) **i b**

<sup>(</sup>gdb) **disas**

# **To Delete Breakpoints and Watchpoints**

Use the delete command with the breakpoint or watchpoint number (obtained from info break or info watch):

(gdb) **d 7**

Use d with no arguments to delete all breakpoints and watchpoints.

#### **To Print a Variable or Expression**

Use the print command:

(gdb) **p i**

(gdb) **p i\*5**

Use the format specifier <sup>x</sup> to print the value in hexadecimal:

(gdb) **p/x i**

Other format specifiers include  $d$  (decimal),  $t$  (binary),  $c$  (character), and f (float).

## **To Show the Data Type of a Variable**

Use the ptype command:

(gdb) **pt i**

#### **To Change the Value of a Variable**

Use the print command with an assignment operator to change the value of a variable: (gdb) **p i = 2**

(gdb) **p i\*=4**

## **To Examine Registers**

Use the info registers command to see all integer registers.

(gdb) **i r**

Use info all-registers to see all registers, including floatingpoint registers.

(gdb) **i all**

Use info reg with an argument to see a specific register:

(gdb) **i r \$sp**

#### **To Examine Memory**

Use the  $x / i$  command to get a disassembly of a limited area of memory. For example, to look at the next 10 instructions after the program counter:

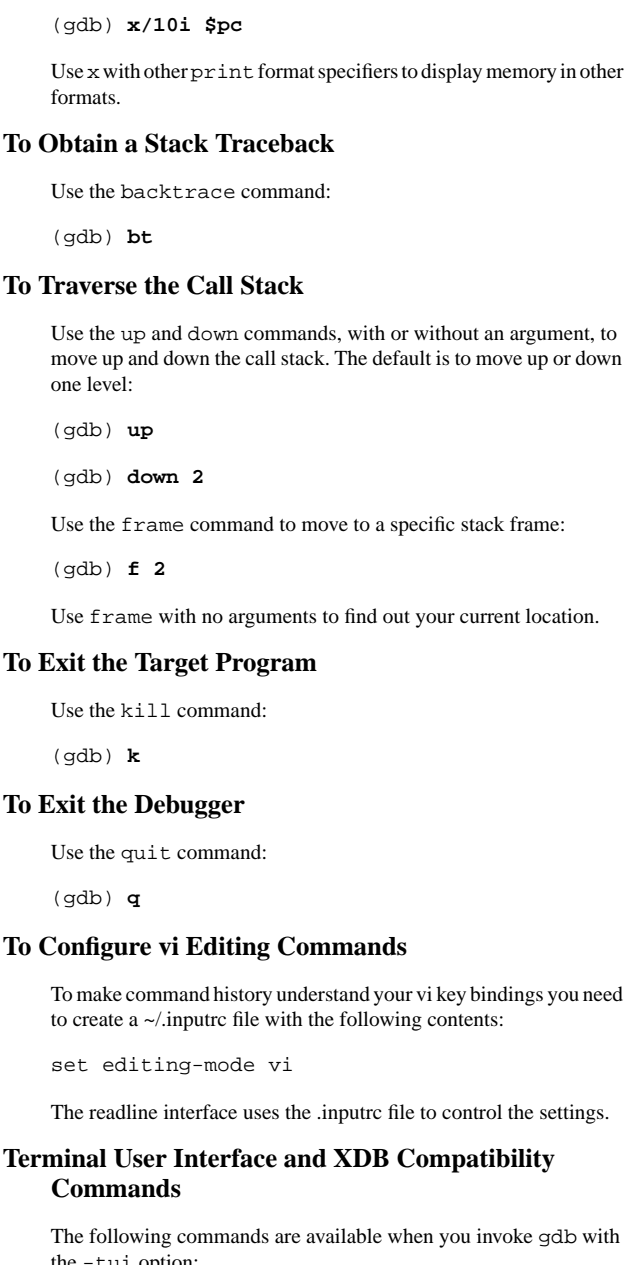

the -tui option:

disassemble addr Redirect disas command output to disassembly window.

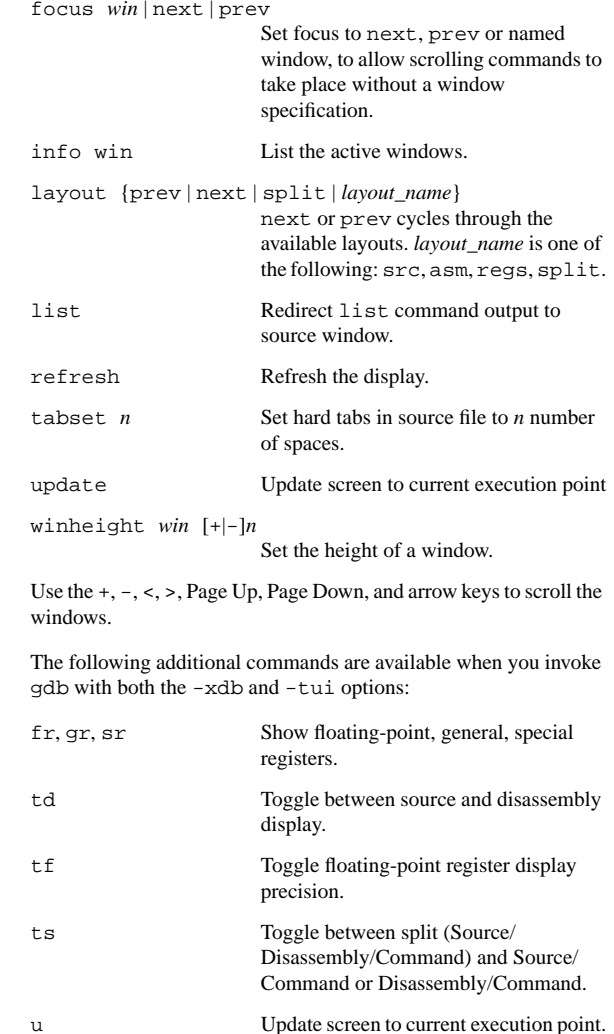

Many more XDB commands are available when you invokegdbwith the -xdb option (with or without -tui): am, ba, bc, bu, bx, <sup>D</sup>, <sup>g</sup>, l, L, lb, lc, ld, lf, lg, lr, lz, Q, R, S, sm, t, T, <sup>v</sup>, V, va, <sup>z</sup>, /, ?, !.

Refresh the display.

Set the height of a window.

U

 $w$   $n$